# VISTA

# **Software Release Notes**

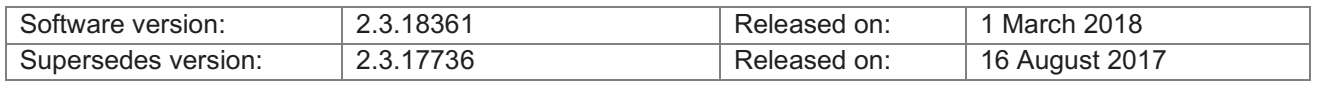

### **Installation**

Application installation packages for this software release are available for consoles, Windows PC and Mac OSX.

*When installing version 2.3 for the first time on an L5, T4, T2 or I3 the full ISO image file must be used. Please note, the ISO creation procedure has changed. The new procedure is outlined in technote TBJLT168 which is available for download from the Vista website (links below).*

*If version 2.3.15491 or later has been installed on an L5, T4, T2 or I3, consoles the console update package can be used to update. If an earlier version is installed on your console, you will need to use the ISO image file to update.*

#### **New Features and Improvements**

- Updated fixture library.
- DMX is no longer slowed when output is not changing.

#### **Bugs fixed in this release**

**Bug Description** NA

Jands Vista V2 Software Release 2.3.18326 Release Notes 1 March 201

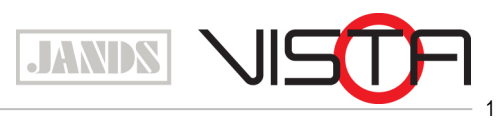

Jands Pty Ltd, 40 Kent Rd, Mascot, NSW, 2020, Australia Phone: +61 (2) 9582 0909 Web: www.jands.com

# **Software Problems**

Please report any crashes or incorrect operation to support@jands.com. Please include as much detail as possible, such as:

- **•** The full software version number you were using and platform.
- § An exported copy of the showfile you were using.
- Crash logs or diagnostic reports if available.
	- o On a Linux console diagnostic reports can be generated by pressing CTRL+ALT+DEL and then exporting files in the same manner as crash logs.
	- o On PC and OSX these are accessed under the "Help", "Export Logs" option. Follow the onscreen instructions to export the files and send them to us for examination.
- Detailed information about the problem you were seeing, what you were trying to do, and how you tried to do it. If possible, try to recreate the problem and tell us the steps to recreate it. The three questions that help us help you are:
	- o What did you do?
	- o What did you expect to happen?
	- o What actually happened?
- § A video or screen capture of the problem is an excellent way of showing us the bug.

#### **Known Issues**

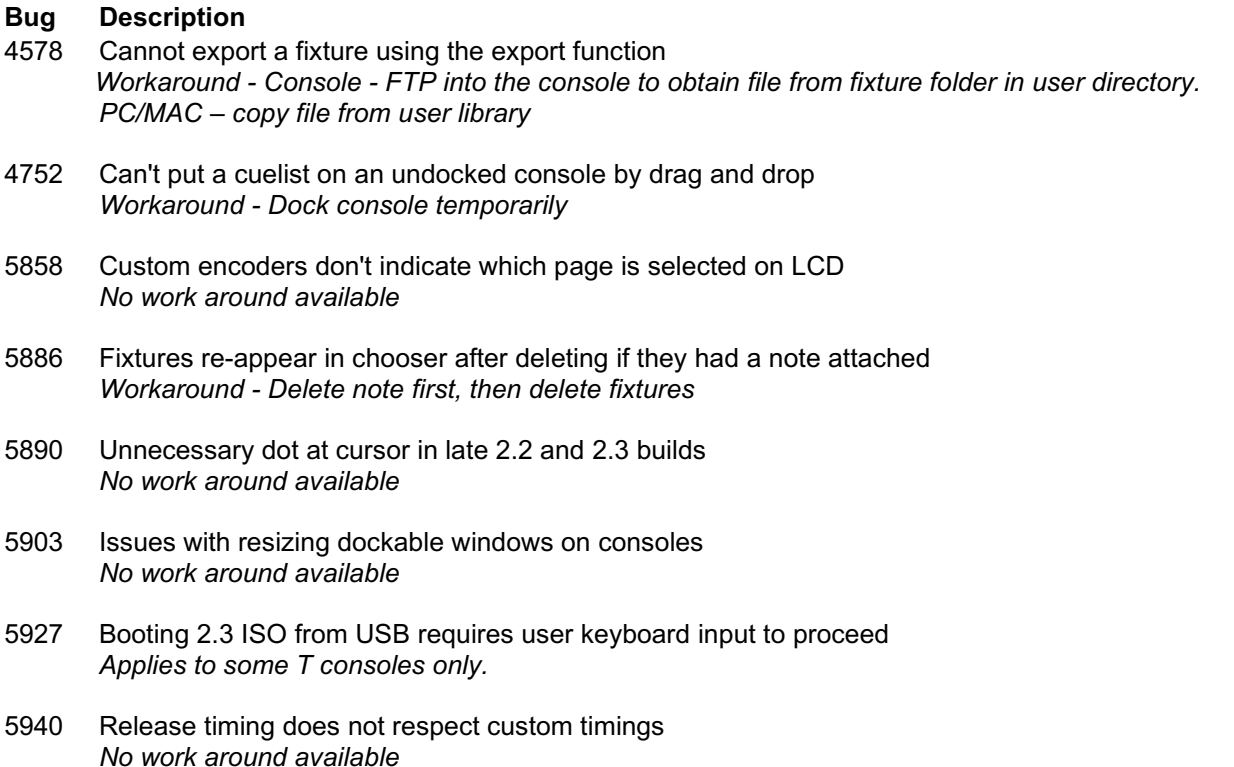

- 5950 Flashing group (htp) fixtures that are midway through playing in a cue cause them to get stuck on *Assign the flash button to a Scale (+) instead of an HTP flash. The same can be done for a group fader.*
- 5953 Cloning multi element fixtures causes individual element groups not to clone *No work around available*
- 5992 Timecode a few seconds ahead or behind source *No work around available*
- 6012 Workspace layout should reset to default for a new show *No work around available*
- 6069 2.3 window resizing issues *No work around available*
- 6165 Cannot re-use a playback that once had a locked item on it that has since been deleted *Workaround - Delete page on playback. Items can then be placed on the playback.*
- 7205 UD512 not working in showfile permanently if moved from master to slave *No work around available*
- NA White flashes on Dockable windows on some Mac OS installations *No work around currently available*

## **Installation instructions and support documents**

These and other technical support bulletins are available from: https://jands.com/support-vista-v2/

Tbjlt193 Troubleshooting Device Drivers on Windows 10. (PDF – 188KB)

Tbjlt185 UD512 Firmware Driver Upgrade Required for some Windows installations. (PDF – 471KB)

Tbjlt182 Troubleshooting Stage CL updates. (PDF – 218KB)

Tbjlt181 Troubleshooting Vista console updates with bootable USB drives. (PDF-208KB)

Tbjlt177 Installing the Vista v2 OSX Package (PDF – 269KB)

Tbjlt176 Installing the Vista v2 Windows Package (PDF – 507KB)

Tbjlt173 Installation Instructions for the UD512 (Win/Mac) (PDF – 238KB)

Tbjlt172 Installing a Licence Dongle in a Vista D1 (PDF – 273KB)

Tbjlt171 Creating a Bootable USB drive (for L5 / I3) on Mac OSX (PDF – 372KB)

Tbjlt168 Preparing Bootable USB Drives for Updating Console from Vista 2.2 to Vista 2.3 (PDF – 883KB)